## **How can I obtain IP addresses from my Poll Everywhere questions?**

## Tell Me

Scenario: I have 70 students on my class roster, 50 show up to class, and 65 submitted answers to my Poll Everywhere quiz. How can I obtain IP addresses and how do I read them to know if my students were in the classroom and just left after answering, or did not attend class and answered from a different location? **Answer:** Embed the first poll question within Canvas.

- 1. [Login to your Poll Everywhere](https://spaces.uncc.edu/pages/viewpage.action?pageId=21007992) account
- 2. Go to your first poll question and [get the embed code](https://spaces.uncc.edu/pages/viewpage.action?pageId=21011114)
- 3. Copy this embed code
- 4. Login to your Canvas course
- 5. Go to **Pages** and create a New Page (+ Page)

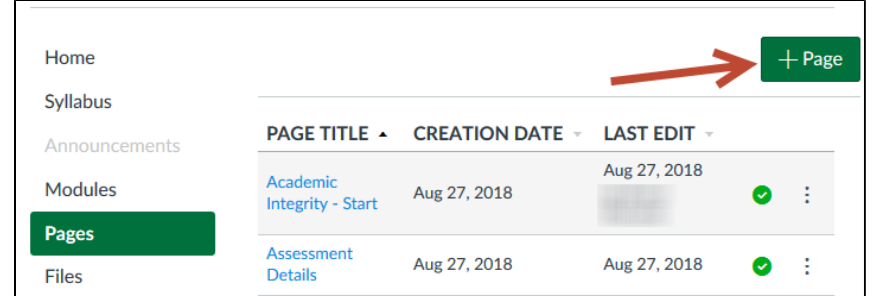

- 6. Name your Canvas Page
- 7. Click the **HTML Editor** to change the textbox entry
- 8. In the **Rich Content Editor**, paste the Poll Everywhere embed code
- 9. Change the width and height numbers from percentages to pixels (px)

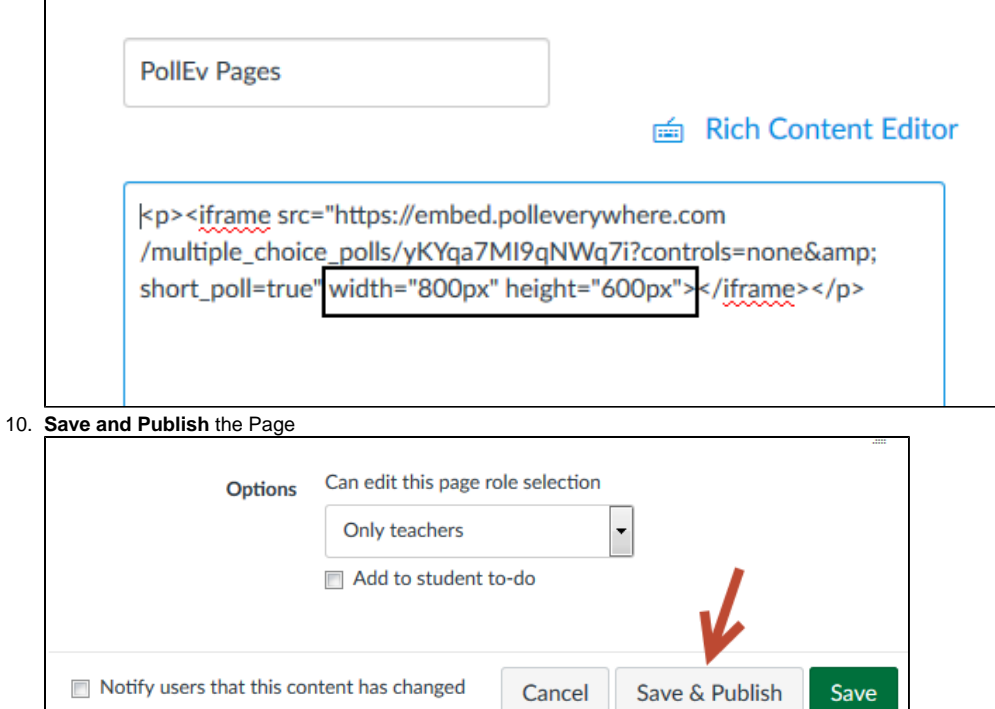

11. Instruct your students to login to your Canvas course and access the page to answer the first polling question

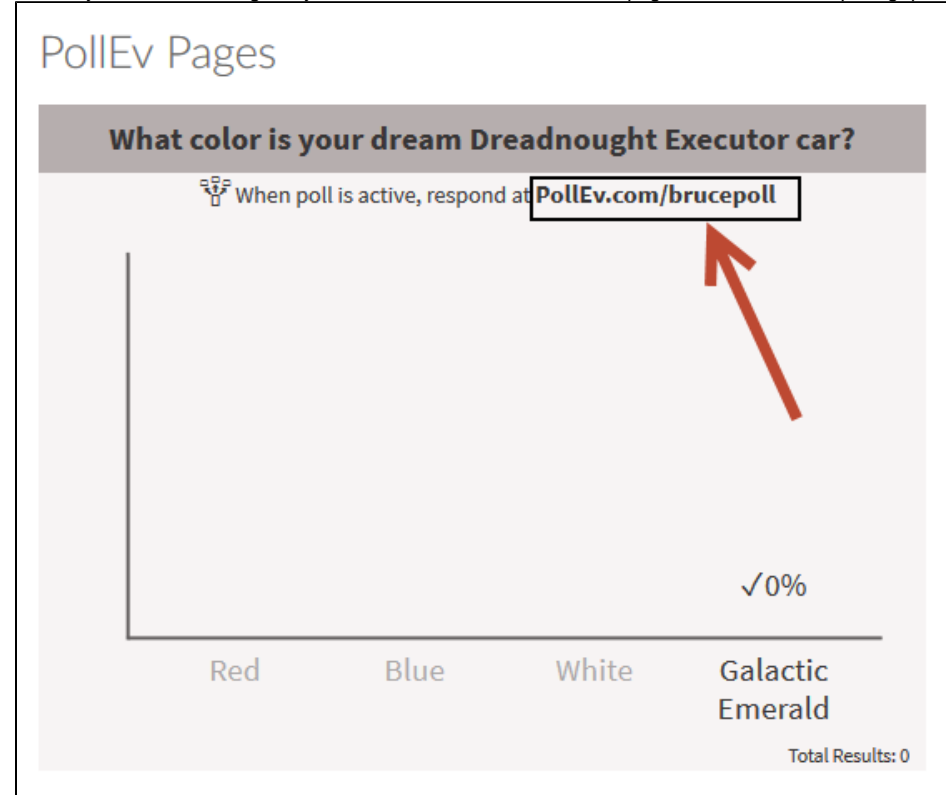

- 12. By clicking on the link within the Canvas page, your students will be able to login to Poll Everywhere and answer the polling questions
- 13. [As faculty, you will be able to obtain student ac](https://spaces.uncc.edu/pages/viewpage.action?pageId=27041724)tivity records (including IP addresses) from the Canvas [Activity Logs](https://spaces.uncc.edu/pages/viewpage.action?pageId=27041724)

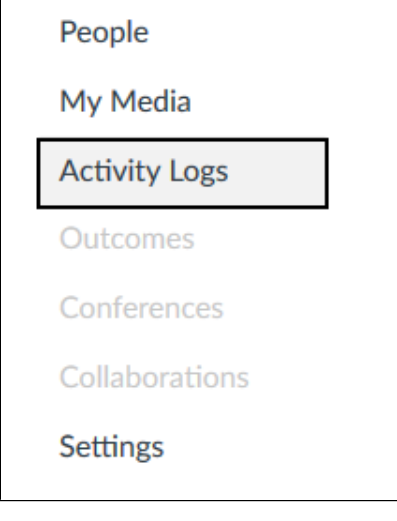

ത

**Safe guarding Poll Questions**

Here are [other ways to safe guard your poll questions](https://spaces.uncc.edu/pages/viewpage.action?pageId=21011009) for your class. You can also [reduce integrity issues](https://blog.polleverywhere.com/anti-cheating-strategies/) and [take attendance.](https://blog.polleverywhere.com/take-attendance-online/)

## Related FAQs

- [How do I take a New Quiz using Respondus LockDown Browser?](https://spaces.uncc.edu/pages/viewpage.action?pageId=122916989)
- [What is the timeline for New Quizzing?](https://spaces.uncc.edu/pages/viewpage.action?pageId=122915077)
- [How do I create a question bank in New Quizzes?](https://spaces.uncc.edu/pages/viewpage.action?pageId=119604417)
- [How do I add all questions or a random set of questions from an item bank into a New Quiz?](https://spaces.uncc.edu/pages/viewpage.action?pageId=119604419)
- [How do I add extra time for a student in New Quizzes?](https://spaces.uncc.edu/pages/viewpage.action?pageId=119604423)